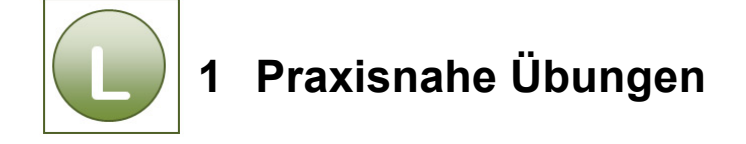

## **Aufgabe 1.1**

Vergleichen Sie Ihre Lösung mit dem Lösungsvorschlag **Rechnung\_loes**.

## **Aufgabe 1.2**

- Vergleichen Sie Ihre Lösung mit dem Lösungsvorschlag **Stundenplan\_loes.xlsm**. (Achtung: Die Arbeitsmappe enthält die in der Aufgabe angegebenen Makros.)
- **Haben Sie die Arbeitsmappe geöffnet und möchten Sie die Makros ausprobieren, dann** klicken Sie bitte zuerst auf Inhalte aktivieren. Arbeiten Sie an einem Schulungsrechner, fragen Sie bitte zuerst Ihren Lernbegleiter, ob Sie die Makros aktivieren dürfen. Arbeiten Sie an Ihrem Rechner, entscheiden Sie bitte selbst, ob Sie die Makros (ohne Garantie) aktivieren möchten.

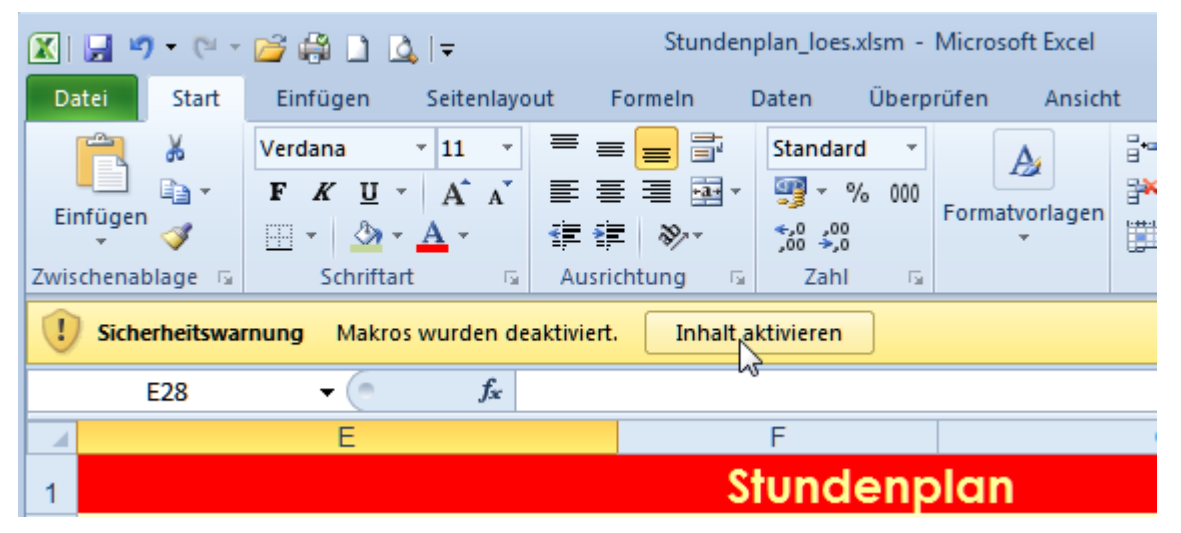

# **Aufgabe 1.3**

Vergleichen Sie Ihre Lösung mit dem Lösungsvorschlag **Lohn\_loes**.

## **Aufgabe 1.4**

Vergleichen Sie Ihre Lösung mit dem Lösungsvorschlag **HardSoftware\_loes**.

## **Aufgabe 1.5**

- **Vergleichen Sie Ihre Lösung mit dem Lösungsvorschlag Neuwagen loes.xlsm.**
- Haben Sie die Arbeitsmappe geöffnet und möchten Sie die Makros ausprobieren, dann klicken Sie bitte zuerst auf Inhalte aktivieren. Arbeiten Sie an einem Schulungsrechner, fragen Sie bitte zuerst Ihren Lernbegleiter, ob Sie die Makros aktivieren dürfen. Arbeiten Sie an Ihrem Rechner, entscheiden Sie bitte selbst, ob Sie die Makros (ohne Garantie) aktivieren möchten.

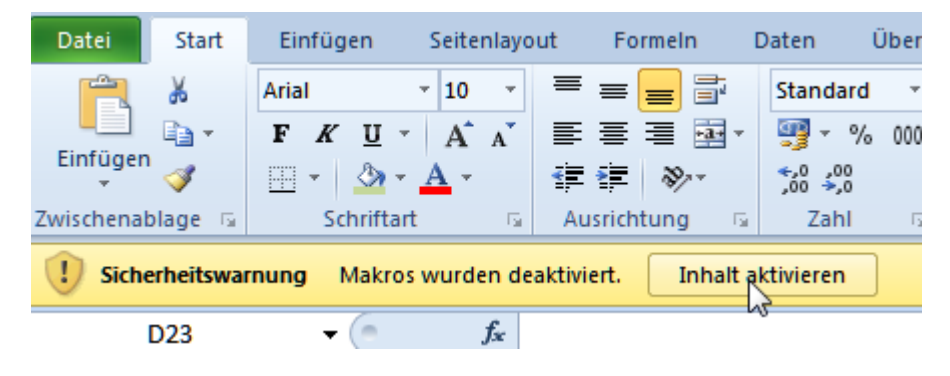

## **Aufgabe 1.6**

Vergleichen Sie Ihre Lösung mit der Lösungsdatei **Werbegeschenk\_loes**.

#### **Aufgabe 1.7**

Vergleichen Sie Ihre Lösung mit dem Lösungsvorschlag **Vereinsmitglieder\_loes**.

#### **Aufgabe 1.8**

Vergleichen Sie Ihre Lösung mit dem Lösungsvorschlag **Zeitarbeit\_loes**.

#### **Aufgabe 1.9**

Vergleichen Sie Ihre Lösung mit dem Lösungsvorschlag **Personalverwaltung\_loes**.

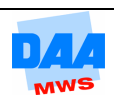